## Le professeur

**Connectez-vous** à l'ENT pour accéder à votre **cahier de texte** (Séance de cours ou travail à faire)

**Déposez** le lien vers la ressource externe à l'ENT que vous souhaitez mettre à disposition de vos élèves **Déposer** votre travail en pièce jointe

> **Déconnectez-vous de l'ENT**

**Connectez-vous** à l'ENT pour récupérer les travaux des élèves : soit dans le travail à faire soit dans les dossiers partagés

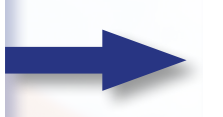

**Téléchargez** les travaux élèves sur votre ordinateur

## L'élève

Se **connecte** à MonBureauNumérique via un ordinateur ou l'application sur son téléphone

**Récupère** le travail à faire : Î **télécharge** la pièce jointe Î **clique** sur les liens vers les ressources externes à l'ENT

**Dépose** le travail dans l'espace indiqué (espace de classe, cahier de texte…)

**Se déconnecte de l'ENT et peut travailler sur les ressources proposées hors ENT**